# evrim

## **İTHALAT**

#### **GELİŞTİRME**

- **1.** İthalat Sistemi > Veri Girişi > İthalat Beyannamesi > Sayfa 2 ekranında kalem birleştirme işleminde iskonto bilgisinin birleşilen kalemde toplanması sağlanmıştır.
- **2.** İthalat Sistemi > Veri Girişi > İthalat Beyannamesi > Sayfa 2 beyanname orjinal haline çevirme işlemi sırasında iskonto bilgisi orjinal beyannamedeki kalemlere aktarma sağlanmıştır

#### **HATALAR**

**1.** İthalat Sistemi > Diğer > Haber Listesi Gönderimi11 günlük haber sorgulaması sonrası güncelleme işlemi yapıldığında oluşan hata sonucu haberlerin güncellenmemesi sorunu düzeltilmiştir.

## **İHRACAT**

### **GELİŞTİRME**

- **1.** İhracat Sistemi > Veri Girişi > İhracat Beyannamesi ekranında sınırdaki veya dahili taşıma şekli 40 olduğu durumda act.bild.no alanı boş ise dosya tescile gönderim aşamasında " **Acenta Sevk Bildirim No boş bırakılamaz. Devam etmek istiyor musunuz?"** uyarısı eklenmiştir. Uyarı ekranında **Evet** butonu ile işleme devam edilmesi, **Hayır** butonu ile işlemin durdurulması sağlanmıştır.
- **2.**İhracat Sistemi>Veri Girişi>İhracatBeyannamesi>TOBB Aktarımı seçenekleri "TOBBTR-BAE Mense İspat Belgesi" Eklenmiştir. TR-BAE TOBB belge işlemlerini ilgili ekran üzerinden gerçekleştirilebilir.

# evrim

### **MUHASEBE**

### **GELİŞTİRME**

- **1.** Muhasebe Sistemi > Veri Girişi > Fatura Girişi > Açıklama alanı karakter sınır 400 karaktere yükseltilmiştir.
- **2.** Muhasebe Sistemi > Sistem > Ek Gelir Açıklama ekranında bulunan Açıklama alanı karakter sınır 400 karaktere yükseltilmiştir.
- **3.** Muhasebe Sistemi > Veri Girişi > Fatura Girişi > Otomatik Fatura ekranında Dövizli müşteri komisyon bilgileri ile fatura kesilmesi sağlanmıştır. Komisyon döviz tutarının Türk Lira karşılığınıfatura kalemi olarak oluşturmaktadır.

#### **YGM**

#### **GELİŞTİRME**

- **1.** Ygm Sistemi <sup>&</sup>gt; Veri Girişi <sup>&</sup>gt; Giriş <sup>&</sup>gt; Excelden Al aktarım işlemlerinde Excel içerisinde **"YGM WS Sayım Tut Ref"** alanını dolu ise aktarımı Ygm Giriş sistemine aktarımı sağlanmıştır.
- **2.** Ygm Sistemi <sup>&</sup>gt; Veri Girişi <sup>&</sup>gt; Giriş ekranında Sağ tık <sup>&</sup>gt; Excele Aktar ve Excele Kaydet işlemlerinde sorgulananBeyannameleri **"YGM WS Sayım Tut Ref"** alanı dolu ise oluşan excele aktarımı sağlanmıştır.
- **3.** Ygm Sistemi <sup>&</sup>gt; Veri Girişi <sup>&</sup>gt; Çıkış <sup>&</sup>gt; Excelden Al aktarım işlemlerinde Excel içerisinde "YGM WS Sayım Tut Ref" alanını dolu ise aktarımı Ygm Çıkış sistemine aktarımı sağlanmıştır.
- **4.**Ygm Sistemi <sup>&</sup>gt; Veri Girişi <sup>&</sup>gt; Çıkış ekranında Sağ tık <sup>&</sup>gt; Excele Aktar ve Excele Kaydet işlemlerinde sorgulanan Beyannameleri "YGM WS Sayım Tut Ref" alanı dolu ise oluşan excele aktarımı sağlanmıştır.

## **OTOMAİL**

#### **HATALAR**

**1.** İthalat Sistemi > Veri Girişi > İthalatBeyannamesi > İş Takip ekranında otomaile bağlıtescil edildi iş takip kodu tanımlandığında gelenBeyanname Taslağı üzerinde ekli liste alanında bulunan Tescil No - Tarihi alanında Kontrol Amacıyla Basılmıştır yazısı ile tescil bilgileri üst üste yazılması sorunu düzeltilmiştir.

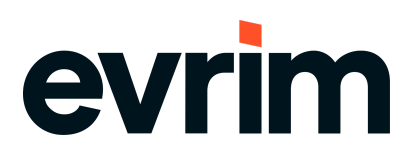